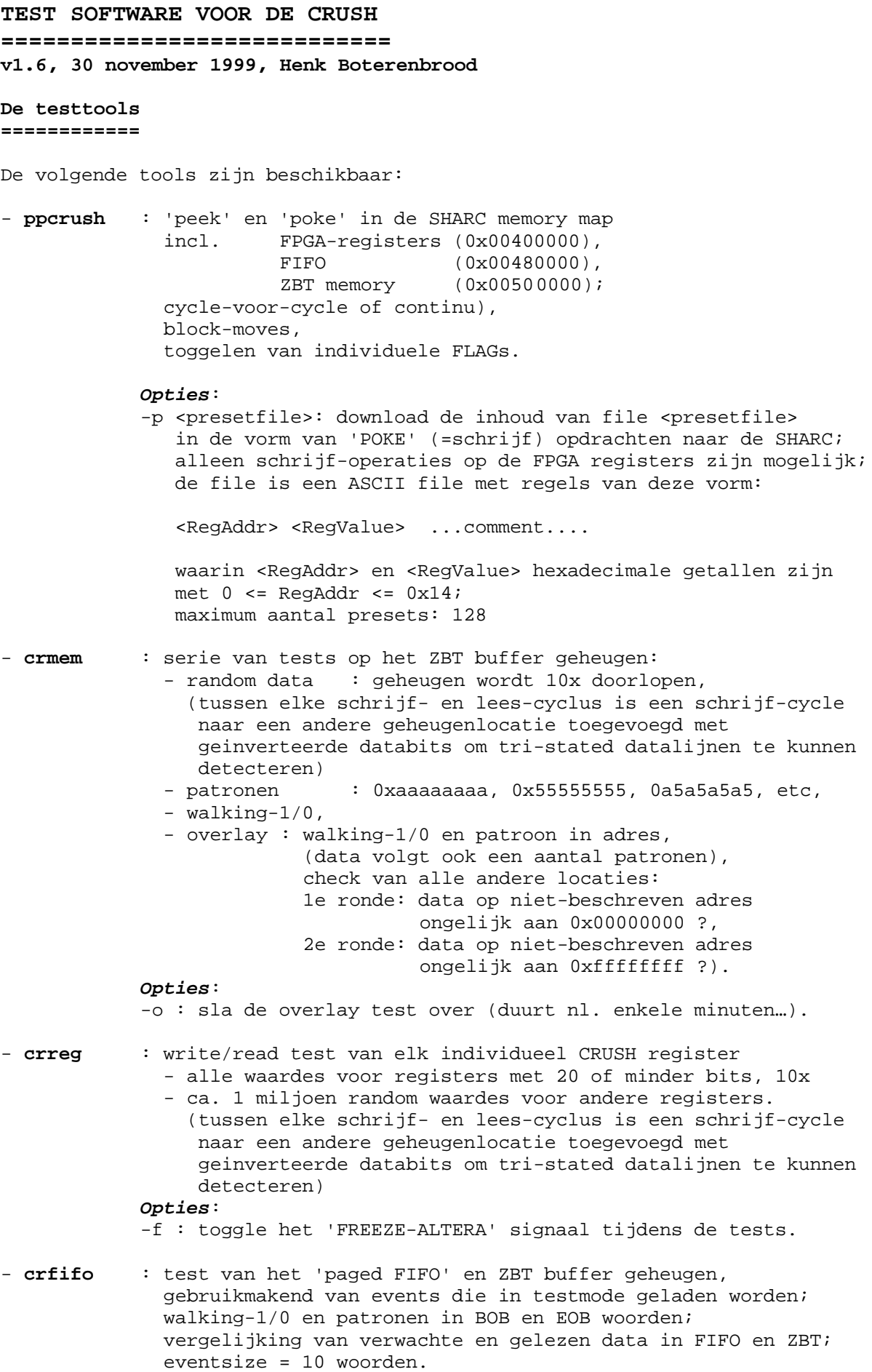

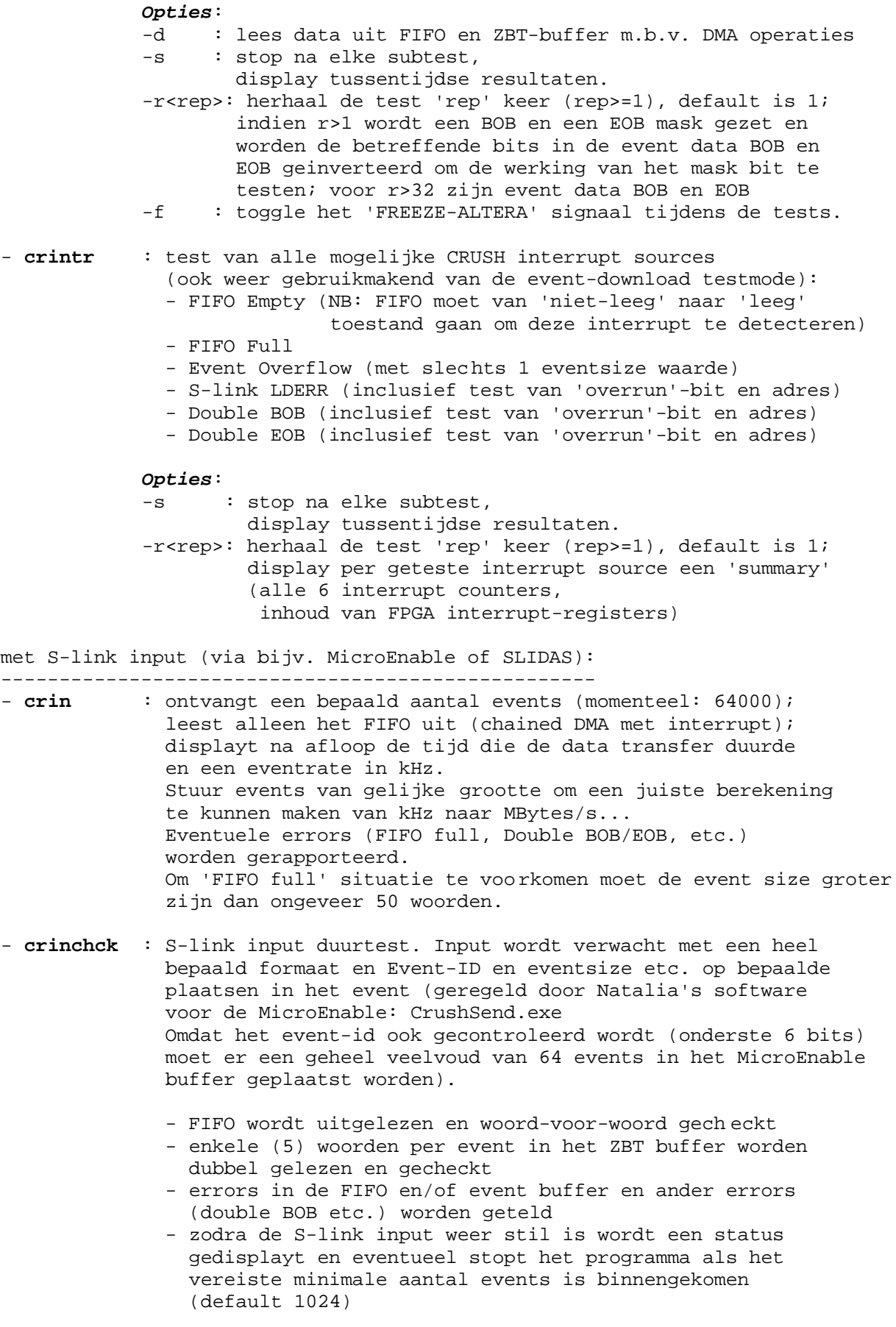

 Om 'FIFO full' situatie te voorkomen moet de event size groter zijn dan ongeveer 200 woorden; als de optie '-f' wordt gebruikt moeten dat er nog meer zijn... Precieze aantal hangt ook af van de gebruikte S-link interface (SCSI, dan wel FiberChannel; FiberChannel interface is langzamer (ca. 50 MBytes/s t.o. 85 MByte/s). *Opties*: Usage: crinchck [-h] [-e<events>] -h : these help lines -e<events>: wait for at least <events> events before exiting -a : check ZBT buffer after S-link stops sending -f : toggle 'FREEZE-ALTERA' signaal tijdens de tests. **Ontbrekende delen ? ===================** - De PCISHARC die als intermediair dient tussen PC en CRUSH-module zou het CRUSH-module kunnen resetten voordat software gedownload wordt op de CRUSH; het is mij echter nog niet bekend hoe dit in zijn werk zou moeten gaan (bijv. via een FLAG output van de PCISHARC ?) 15.12.1998: ---------- via FLAG1 van de 'boot' PCISHARC kan de CRUSH nu worden gereset, als volgt:  **set\_flag( SET\_FLAG1, CLR\_FLAG ); timer\_wait( 50 ); set\_flag( SET\_FLAG1, SET\_FLAG ); timer\_wait( 50 ); Wat is er nodig om de tests te kunnen runnen ? ==============================================** Om de testtools te kunnen gebruiken moet men op een NT machine zitten waarop de 'PSHBDriver' geinstalleerd is, en zich 1 PCISHARC-module bevindt, die via een link (default=4, maar instelbaar met optie '--b') verbonden moet zijn met link 4 van een CRUSH module. Map \\paling\users op de H: drive. Voeg de volgende regels toe aan de AUTOEXEC.BAT file (op drive C: (?)) **SET SHARC=H:\N48\SHARC SET PATH=%SHARC%\BIN;%PATH%** (hierna moet of C:AUTOEXEC.BAT uitgevoerd worden, of moet opnieuw ingelogd worden om de veranderingen in AUTOEXEC.BAT te effectueren (?)). Open een 'MSDOS command prompt window'. In dit window kunnen nu de tests gerund worden; bijv .:

**> crfifo -d -s -r10**